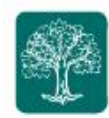

In this userguide, we will demonstrate **how to access your Quarterly Report Package that The Lubitz Financial Group has prepared and uploaded to the secure Vault within your My Money Life website.** 

- ➢ Remember to use the **Username** provided to you in our email notification.
- 1. **Login to My Money Life Website**. [Click here](https://wealth.emaplan.com/ema/ria/lubitzfinancial) to go to the login page or copy the following link in your browser:<https://wealth.emaplan.com/ema/ria/lubitzfinancial>
- 2. **Enter your username and password**. You can find your username in the body of the email you received

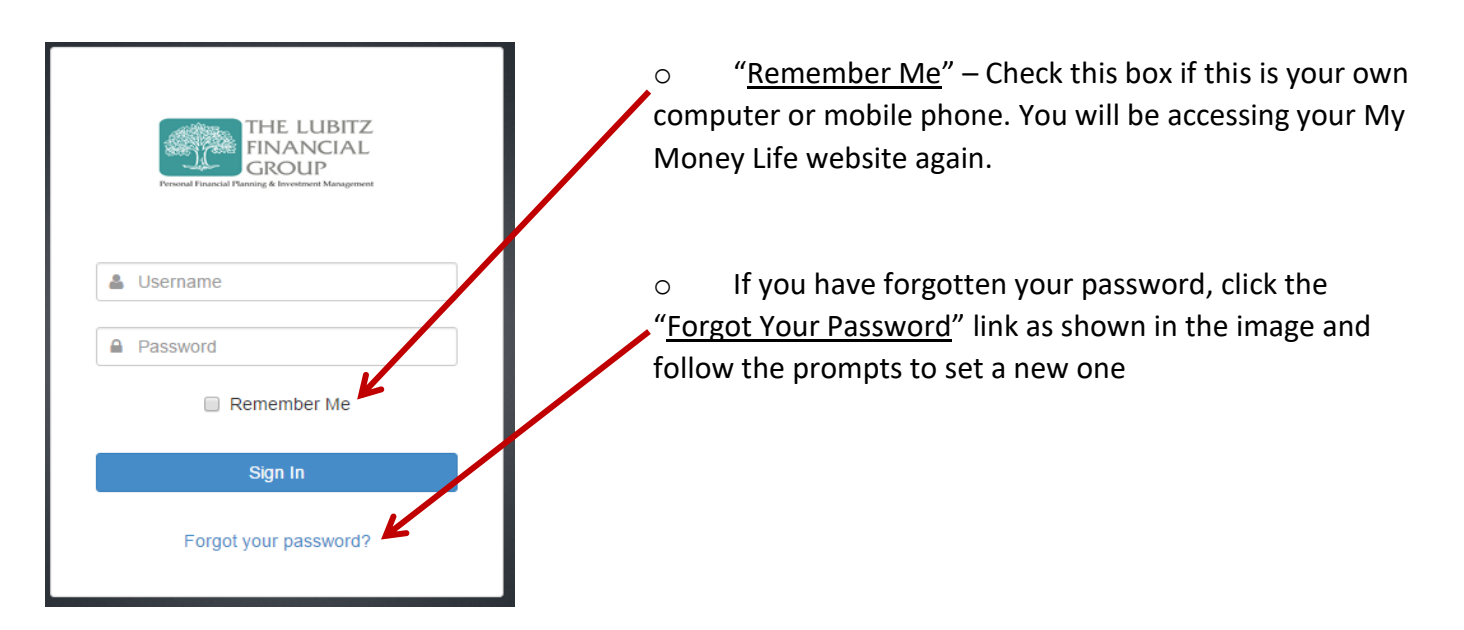

 $\circ$  To access My Money Life Login, you can also visit [www.lubitzfinancial.com](http://lubitzfinancial.com/pages/f_home.htm) at any time and click on the My Money Life: Client Log-in button on the right side of our website.

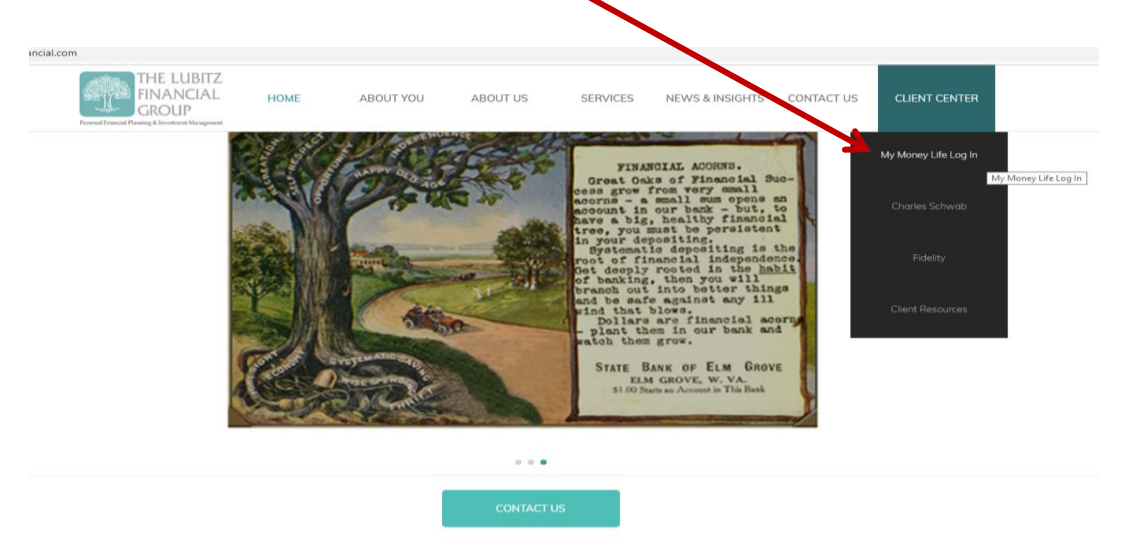

Page | 1

To visit My Money Life, go to:<https://wealth.emaplan.com/ema/ria/lubitzfinancial> These training materials are intended for clients of The Lubitz Financial Group only. For any additional questions please contact us at 305/670-4440 o[r Advisors@LubitzFinancial.com](mailto:Advisors@LubitzFinancial.com) [www.LubitzFinancial.com](http://www.lubitzfinancial.com/)

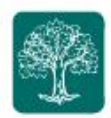

3. When you log in you will be see a page similar to the following. This is your **home page**. It will contain a snapshot of your financial picture.

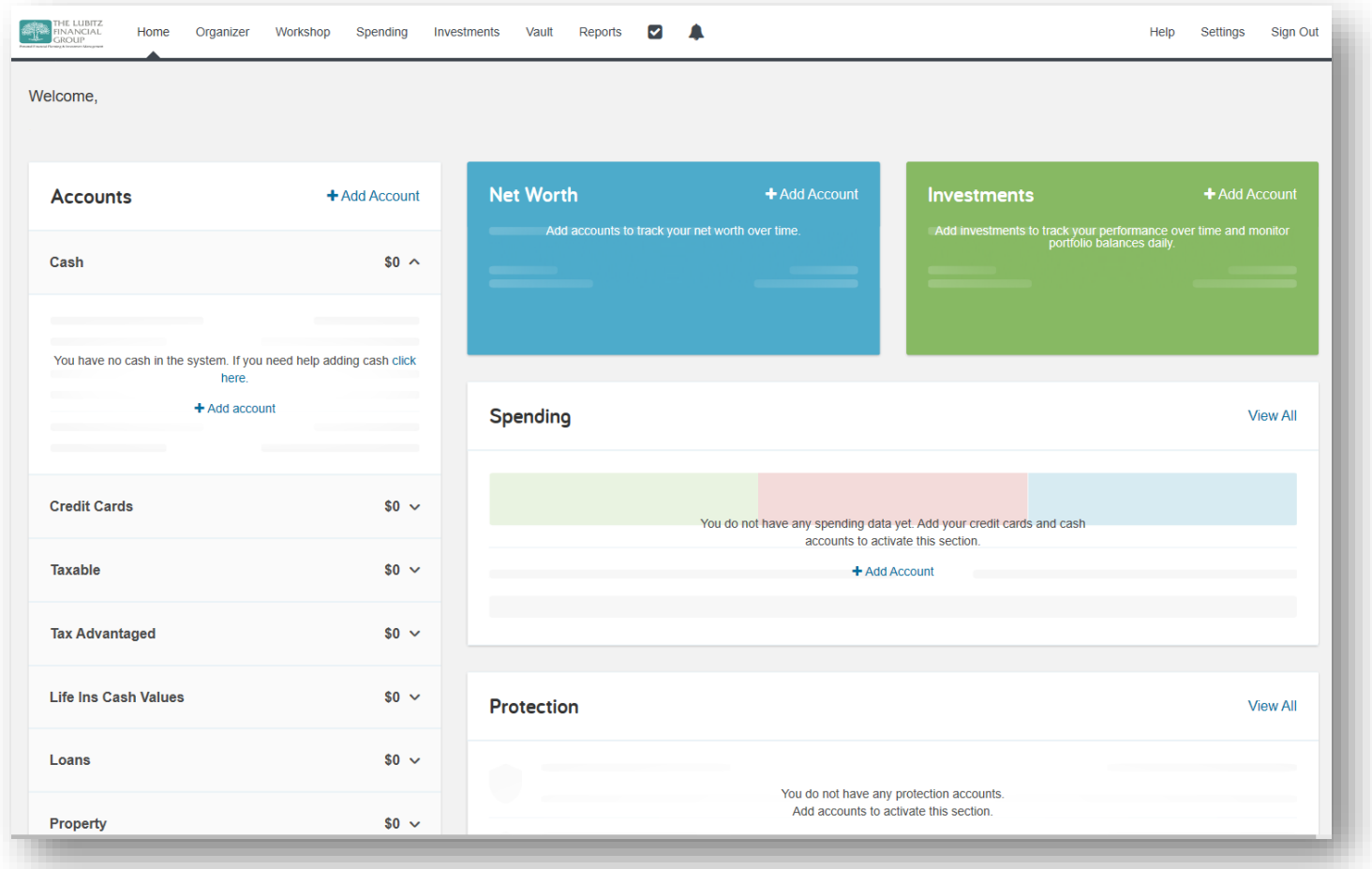

4. **Click on the Vault** navigation link at the top.

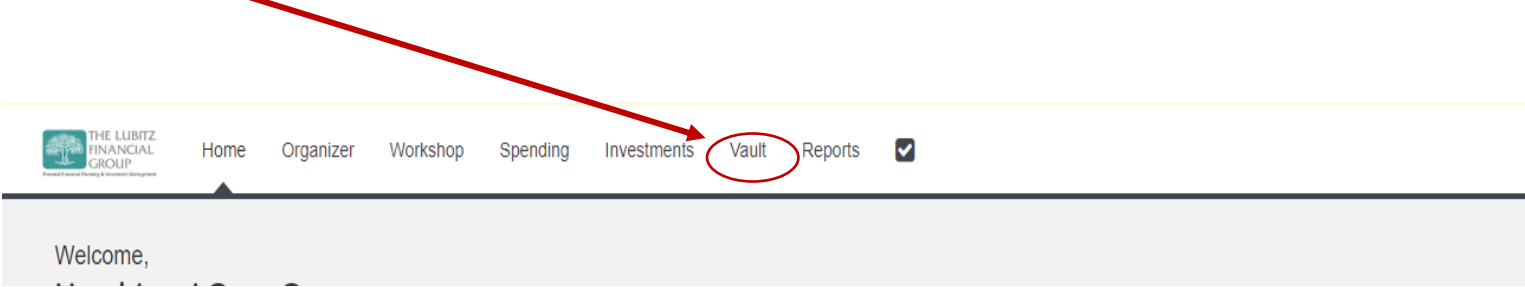

Page | 2

To visit My Money Life, go to:<https://wealth.emaplan.com/ema/ria/lubitzfinancial> These training materials are intended for clients of The Lubitz Financial Group only. For any additional questions please contact us at 305/670-4440 o[r Advisors@LubitzFinancial.com](mailto:Advisors@LubitzFinancial.com) [www.LubitzFinancial.com](http://www.lubitzfinancial.com/)

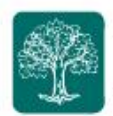

o If you use a **tablet** (iPad/Surface/Android), you may have the navigation **me**nu on the top right of the screen, **click on the Menu button and tap on the Vault.**

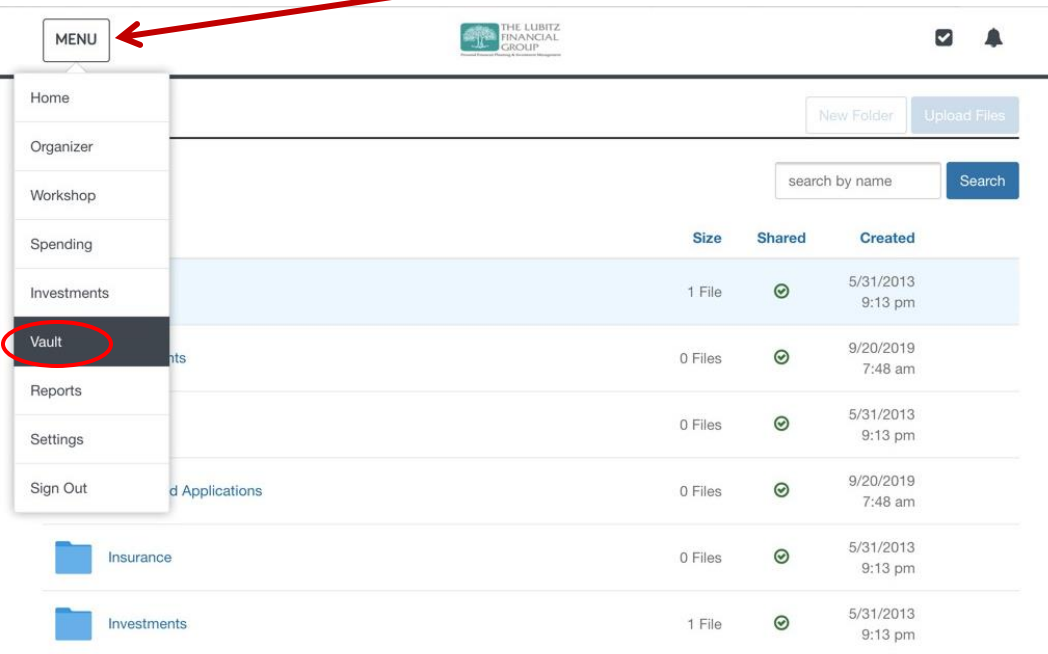

5. Once you **access the Vault**, you will then see a page similar to this

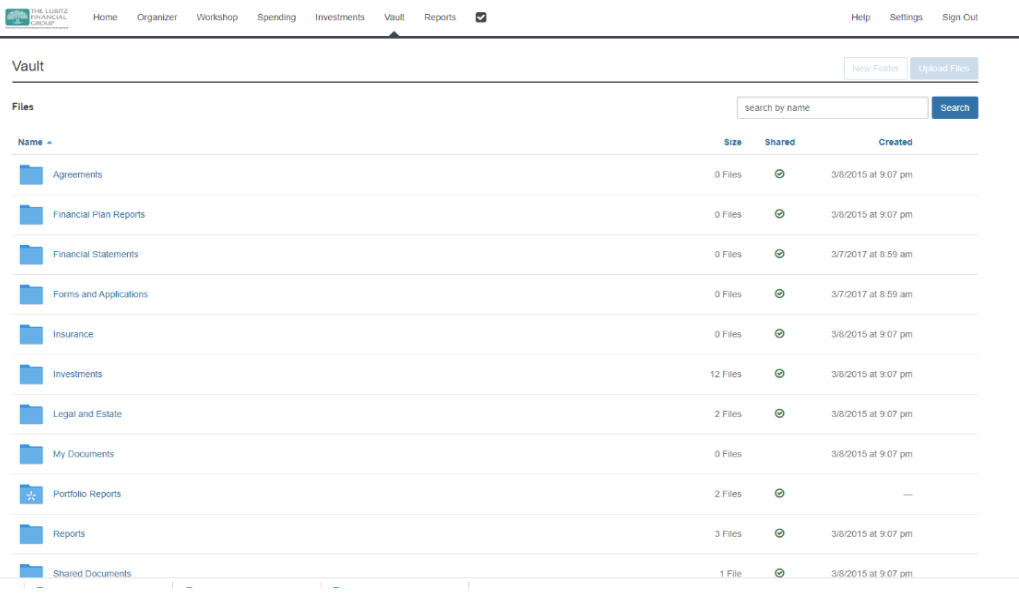

To visit My Money Life, go to:<https://wealth.emaplan.com/ema/ria/lubitzfinancial> These training materials are intended for clients of The Lubitz Financial Group only. For any additional questions please contact us at 305/670-4440 o[r Advisors@LubitzFinancial.com](mailto:Advisors@LubitzFinancial.com) [www.LubitzFinancial.com](http://www.lubitzfinancial.com/)

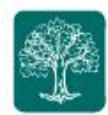

6. Click on the folder named **Portfolio Reports.** 

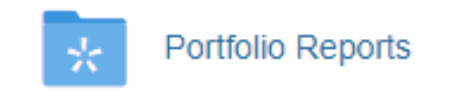

7. Then you will see a file with a name **Quarterly Performance Review** with corresponding to the Quarter and year of the report. Click on the file to view it using a .pdf reader or download it to your computer or device, the same way you would normally get a file from the internet. Once downloaded, you may print the document as well.

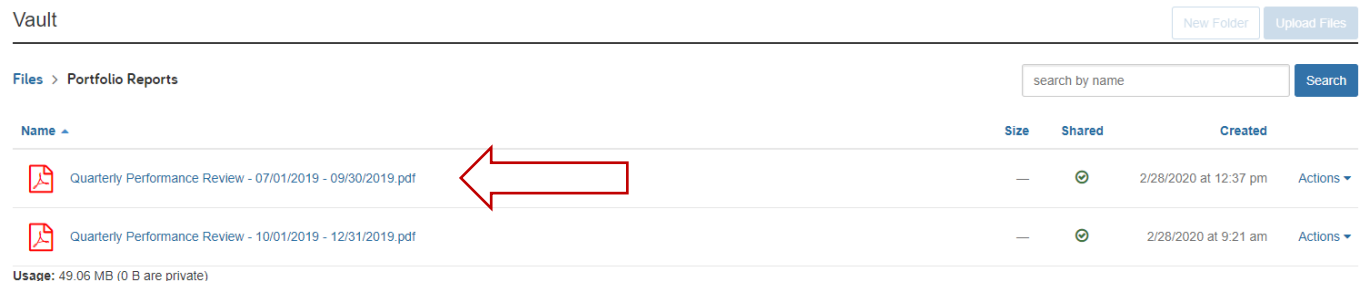